## **Outlook für Windows - Zeitraum für heruntergeladene E-Mails im Cache-Modus (Es sind weitere Elemente in diesem Ordner auf dem Server vorhanden.)**

Outlook 2016 wird bei der Verwendung des MAPI-Modus per Default im Cache-Modus betrieben.

Die Meldung "Es sind weitere Elemente in diesem Ordner auf dem Server vorhanden." wird angezeigt, sobald sich E-Mails außerhalb des vorkonfigurierten Zeitfensters (herunterladen von Elementen Cache) befinden.

Das Zeitfenster ist standardmäßig 12 Monate.

Zu prüfen unter: Datei Informationen Kontoeinstellungen Kontoeinstellungen E-Mail Exchange-Konto auswählen Ändern

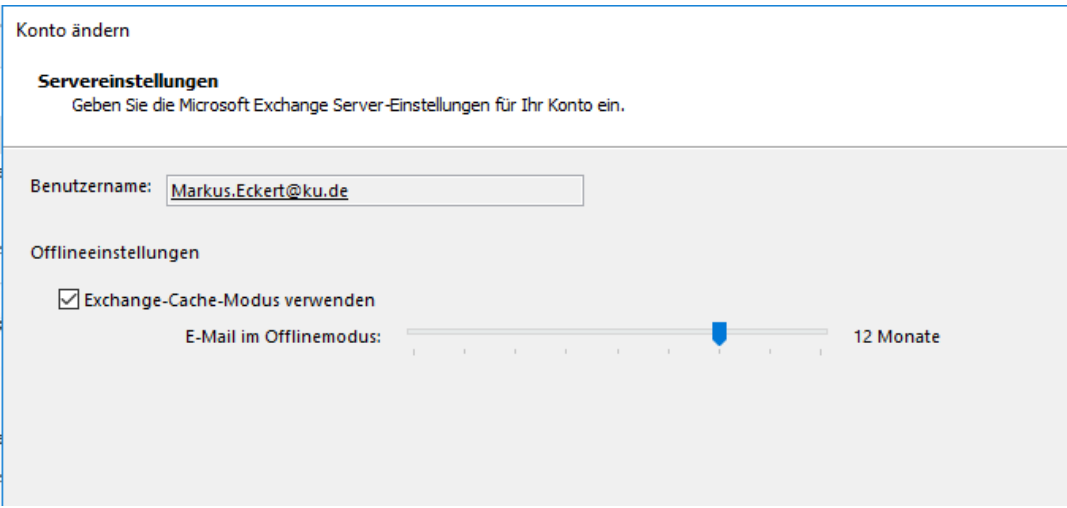

Über den Schieberegler lässt sich der Zeitraum von "3 Tage" bis "alle" in festen Schritten wählen.

! Nach der Anpassung muss Outlook neugestartet werden. Je nachdem wie viele Shared Mailbox mit welcher Größe verbunden sind, kann die Aktualisierung ein paar Minuten dauern.